## **DOC EXPORT DES RESULTATS**

Pour pouvoir être exploitée par Micro Class France, votre régate doit être en temps réel et ne comporter que des Micro.

Si ce n'est pas le cas, il fait alors dupliquer la régate et la nettoyer. Cette version Micro Temps réel ne sera pas transmise à la FFVoile si elle a été programmée et transmise en Osiris.

Avant de pouvoir exporter une régate, il faut la transformer en CSV.

Pour ce faire : sélectionner l'onglet « Import/export »

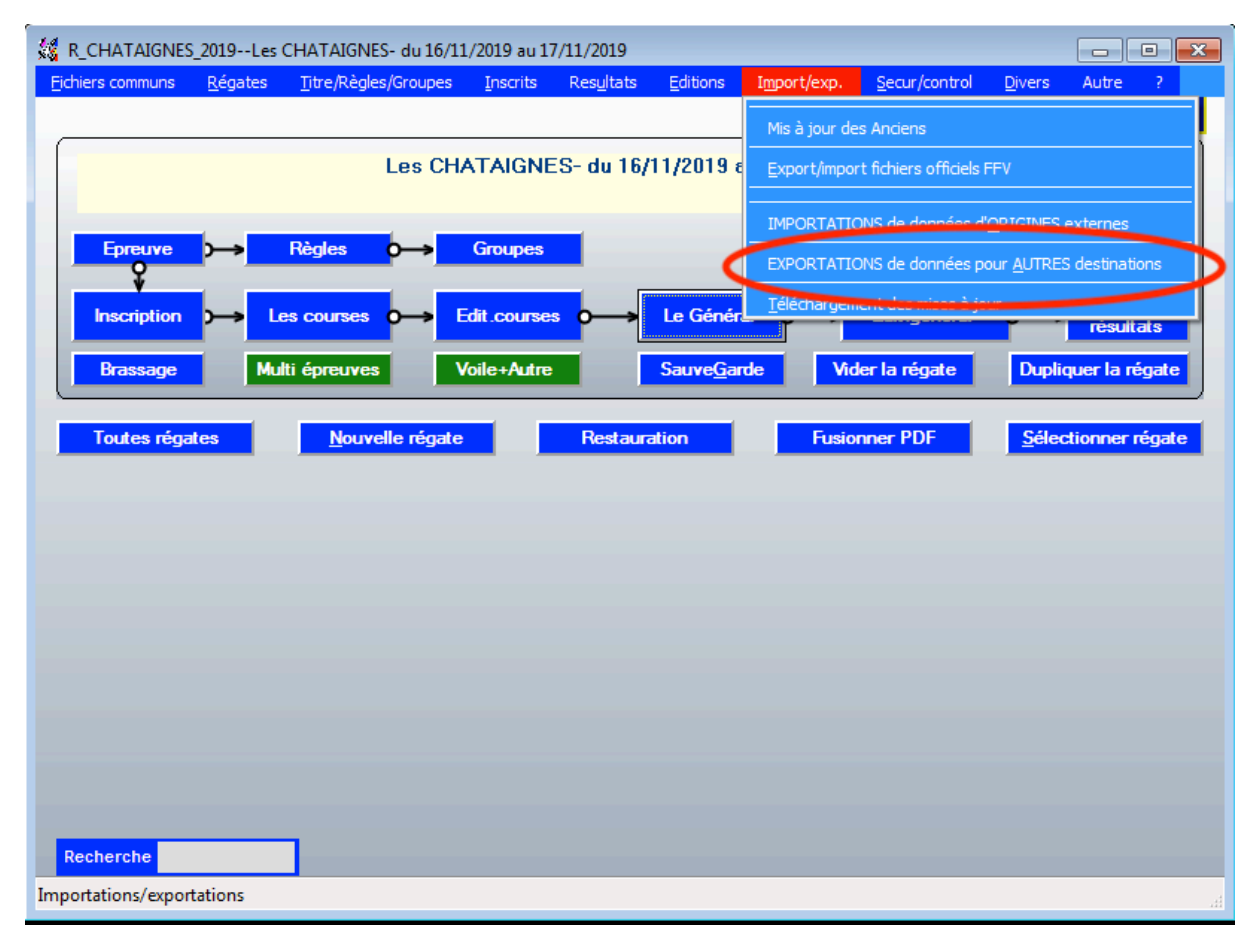

Dans cet onglet sélectionner : « Exportations de données pour autres destinations ».

Vous aurez alors un choix pour l'exportation de données sous divers formats.

Choisir : « Généraux PLUSIEURS régates »

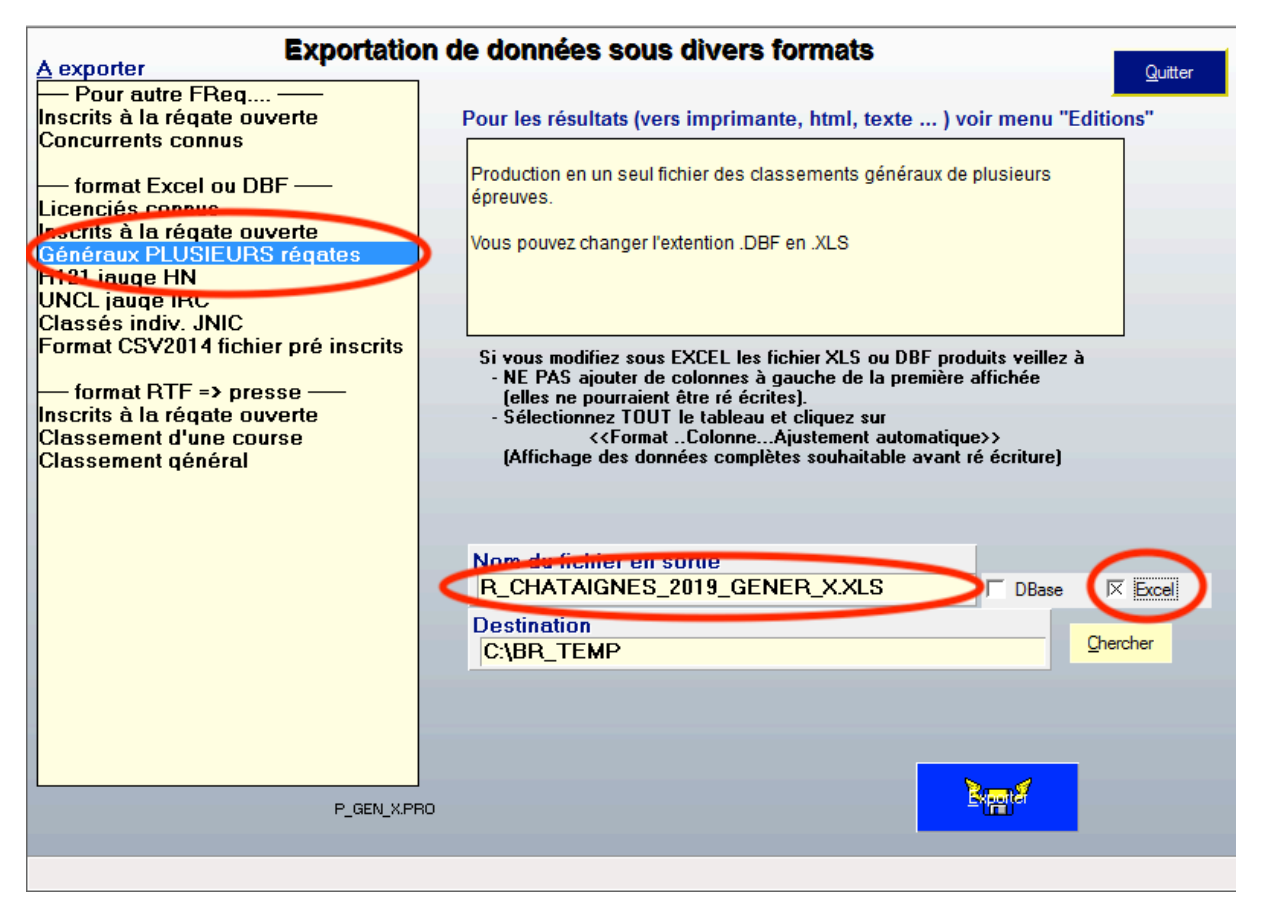

Bien cocher la case Excel et déterminer la destination.

Il est possible de nommer la régate avec l'extension XLS ou de laisser GENER\_X.XLS.

Cliquer sur « Exporter »

Dans la liste, sélectionner la régate à exporter, et cliquer sur « Créer export »

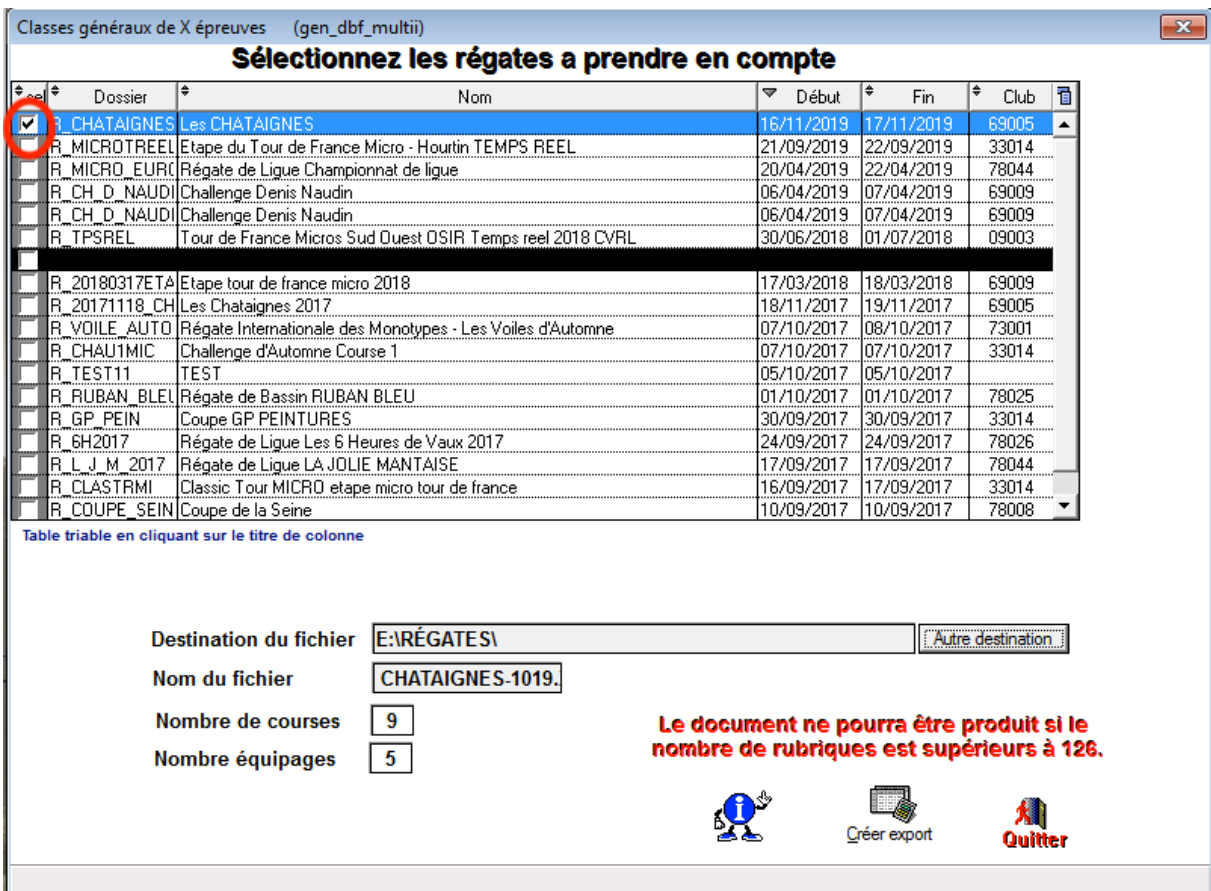

## Cela ouvrira un tableau Excel :

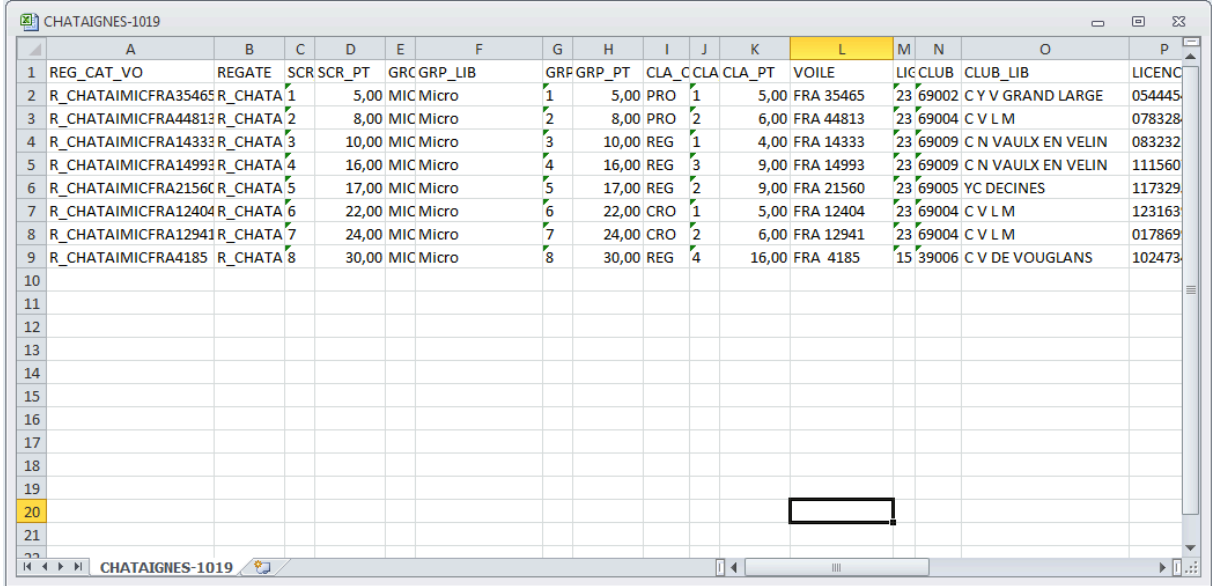

Dans Fichier, aller dans « Enregistrer sous... », et sélectionner le type de fichier : **Type : CSV (séparateur : point-virgule)**

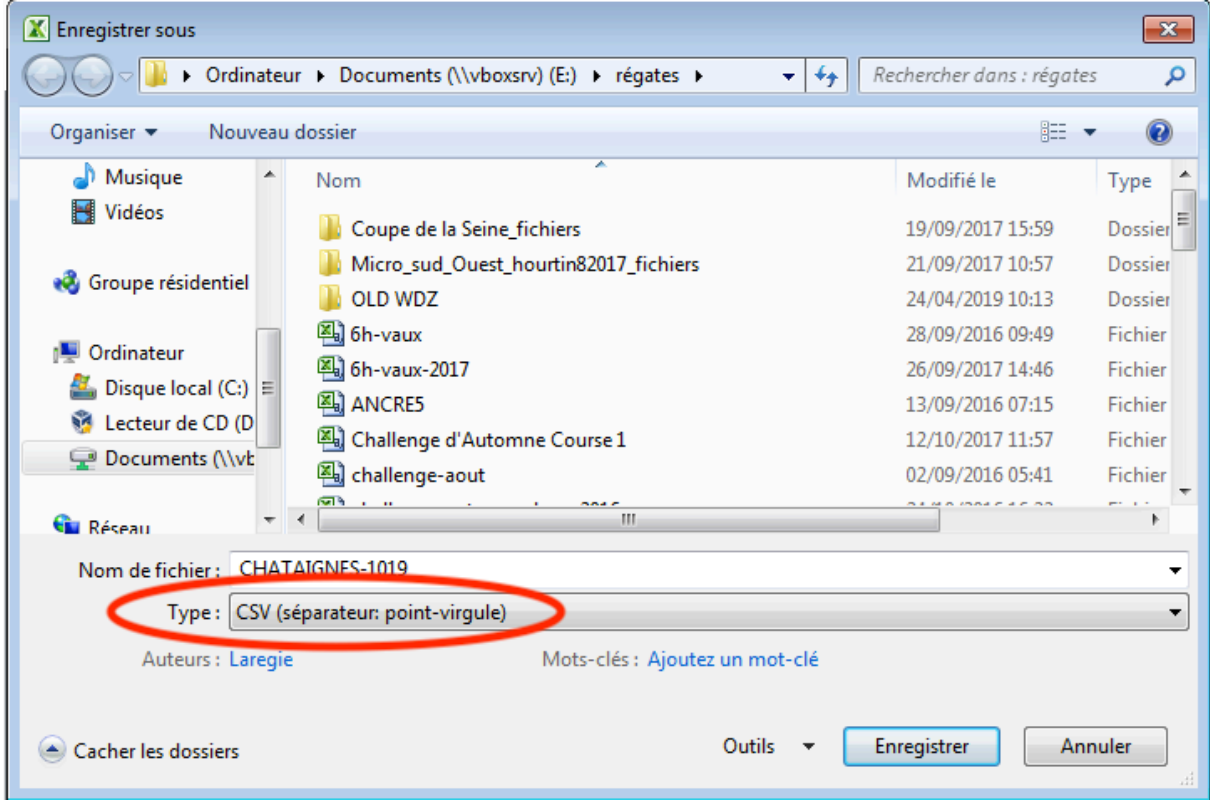

C'est ce fichier qui sera à envoyer à : resultats@microclass.fr

Y joindre l'export HTML de la régate avec les groupes.

## En complément du CSV, il faudra aussi créer un export en HTML

Pour cela ouvrir la régate :

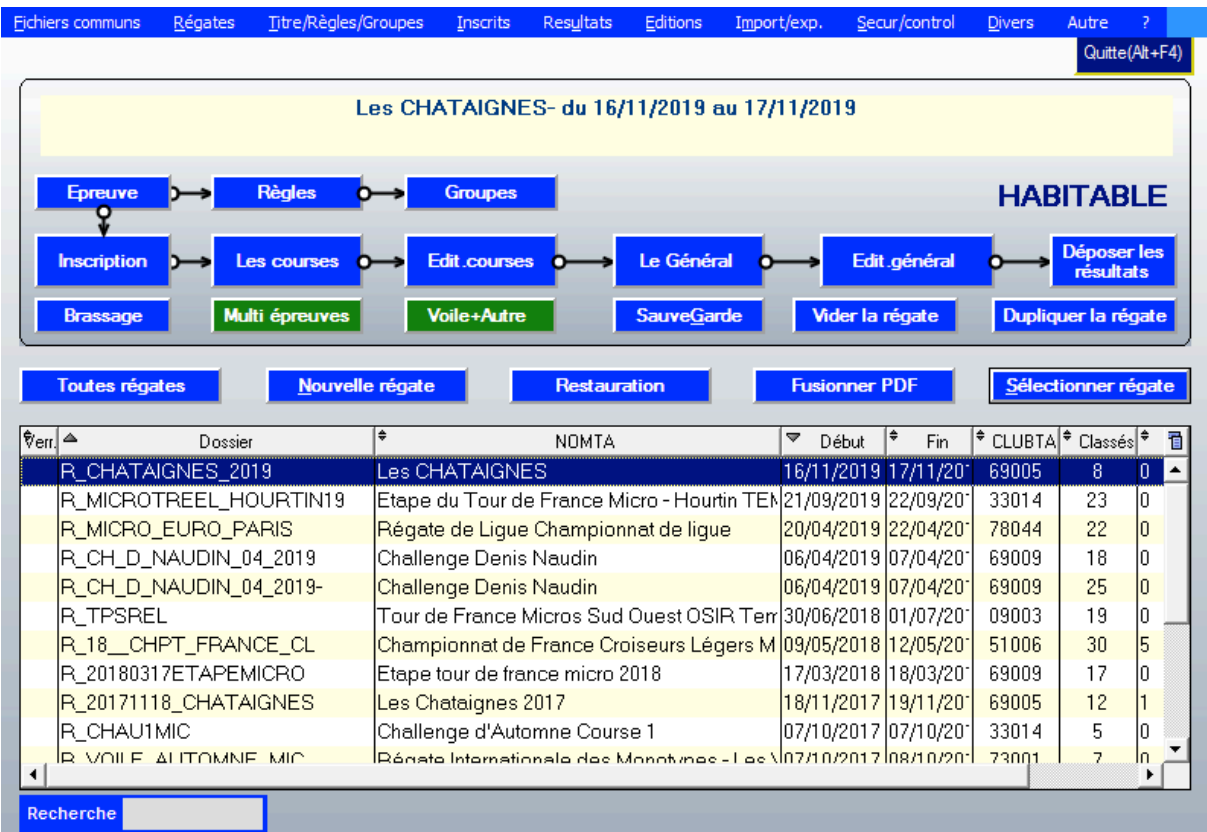

Aller dans « édit général »

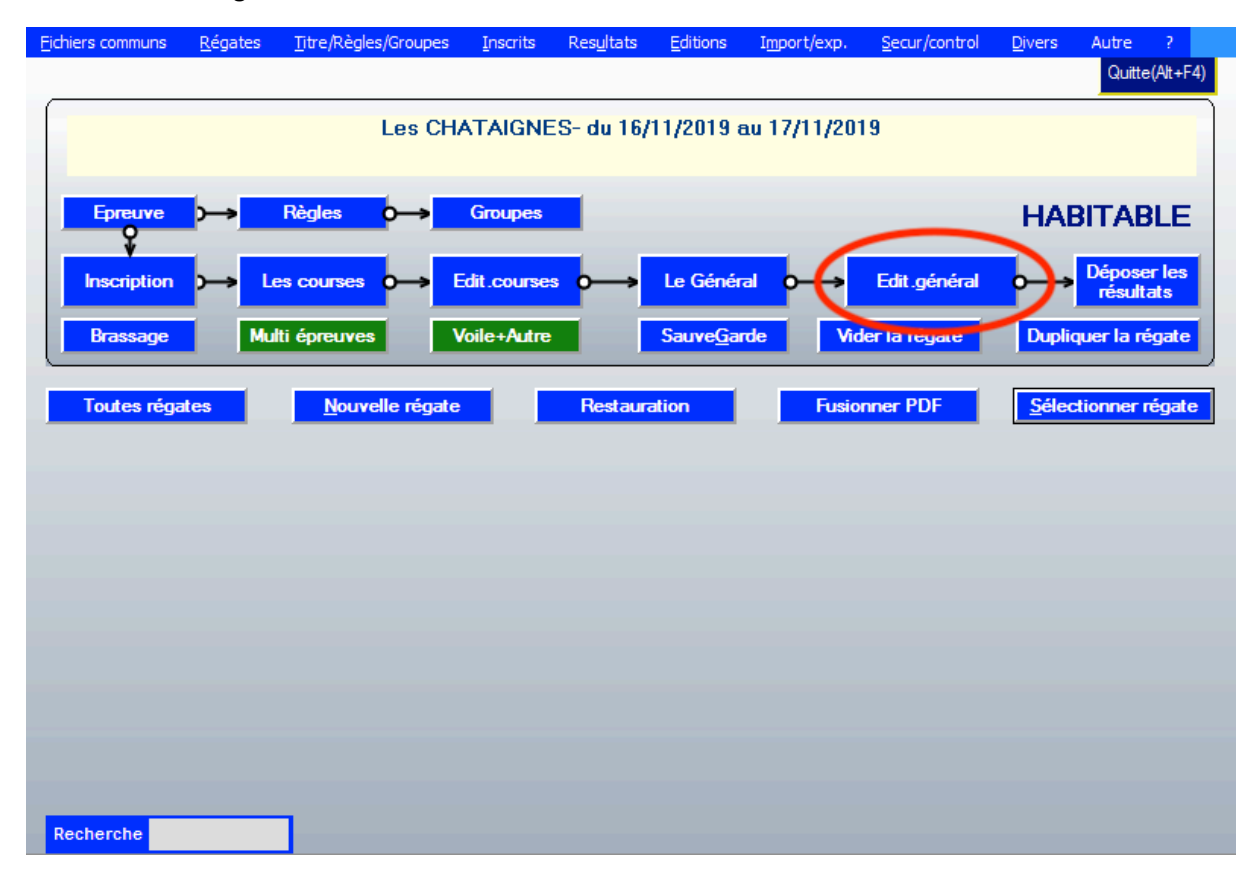

Laisser Freg recalculer le général.

Puis, dans « Editions de classements généraux », sélectionner « format HTML »

Edit\_Gen-R\_CH\_D\_NAUDIN\_04\_2019T--Challenge Guy Naudin- du 06/04/2019 au 07/04/2019

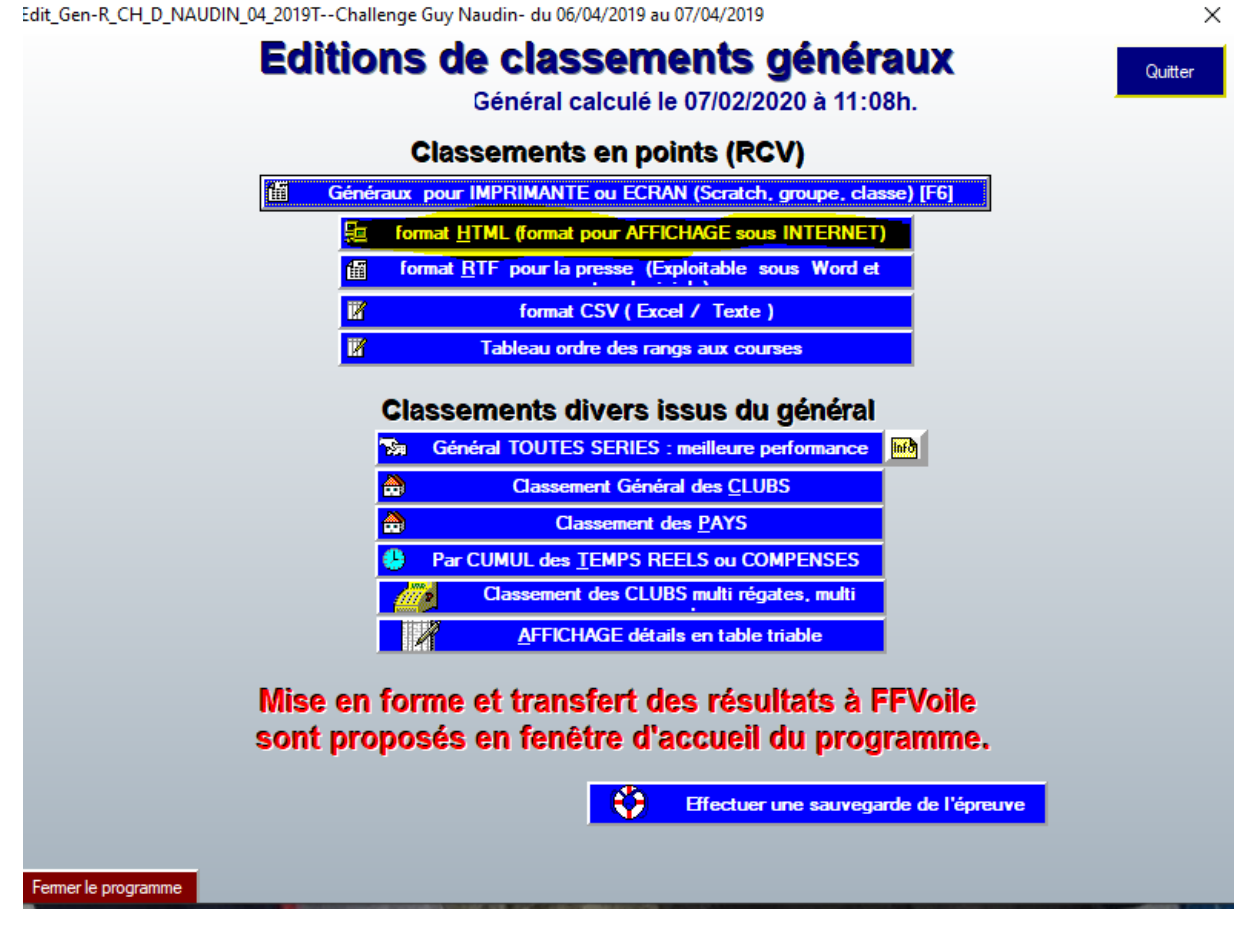

Demander le « Général UN SEUL GROUPE » et sélectionner Mic Micro.

Cocher Groupe, Classe/cat

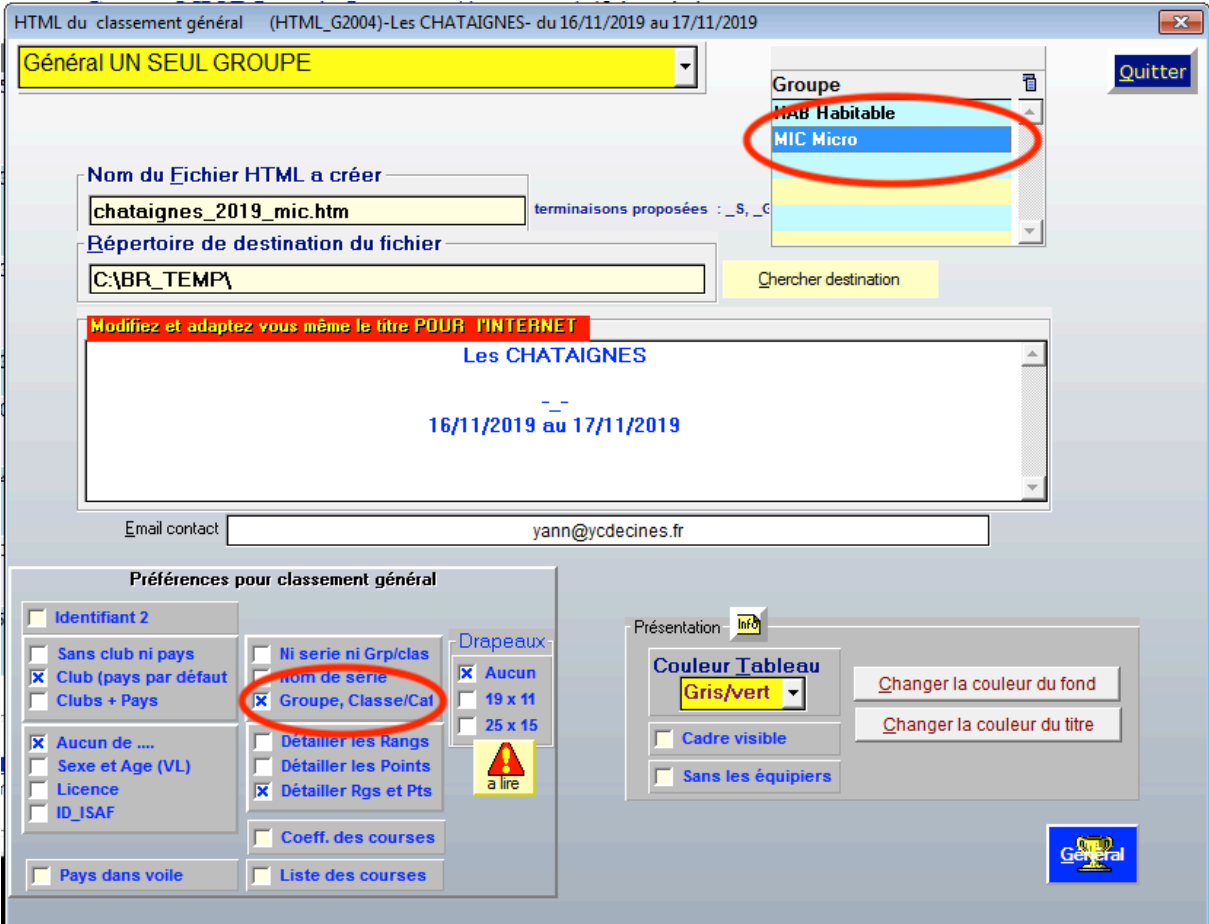

Cliquer sur « Général »

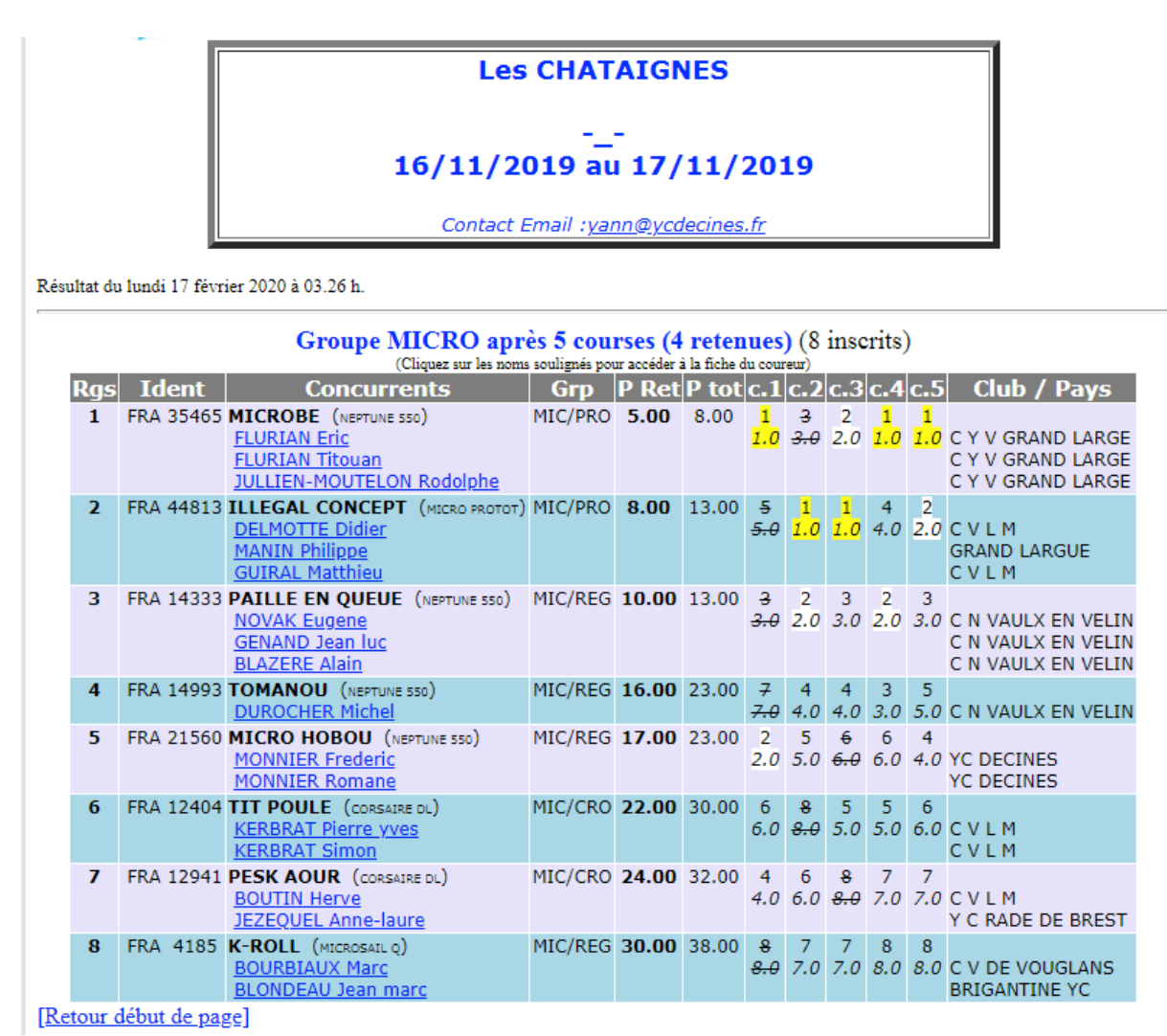

Ce fichier HTML est à envoyer également à : resultats@microclass.fr